## **AIY Projects Documentation**

*Release 2018-11-16*

**Google LLC**

**Dec 21, 2018**

### Common APIs

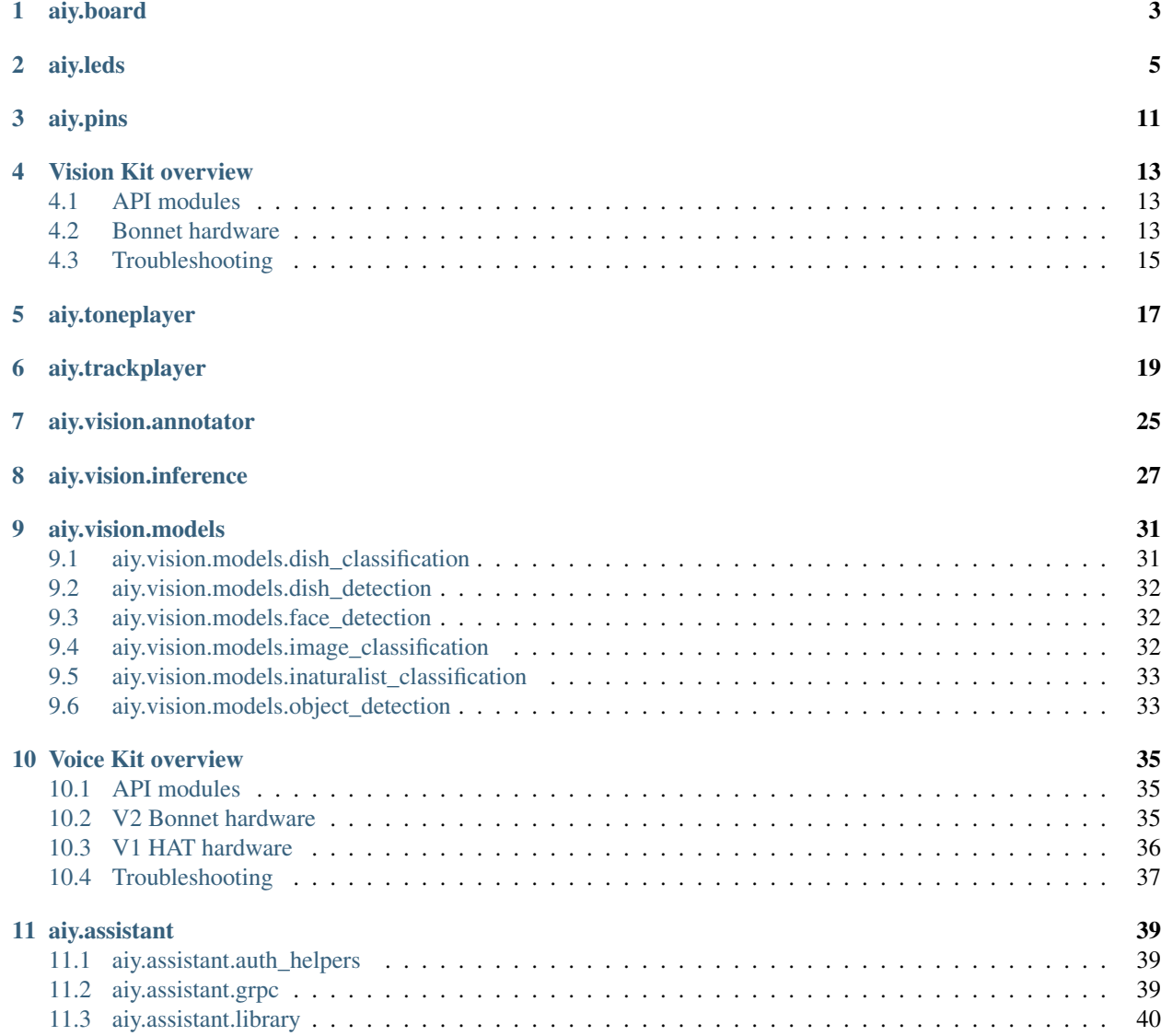

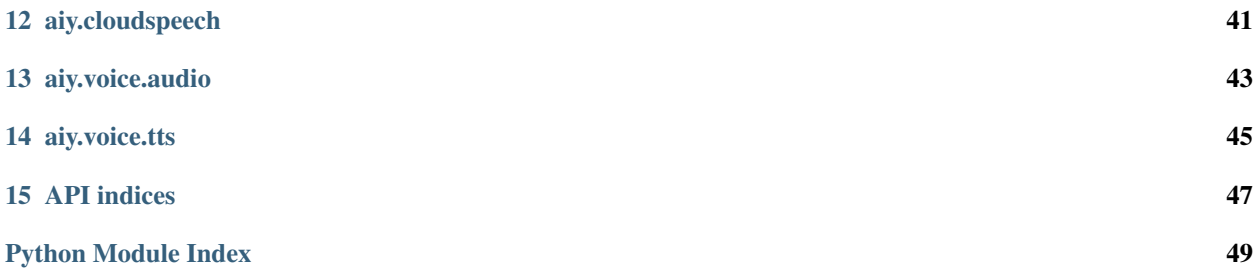

This is the Python API reference for the AIY Projects library, which is provided with the Vision Kit and Voice Kit projects.

For more information about the Vision and Voice kits, including assembly guides and makers guides, go to [aiypro](https://aiyprojects.withgoogle.com)[jects.withgoogle.com.](https://aiyprojects.withgoogle.com)

### aiy.board

<span id="page-6-4"></span><span id="page-6-0"></span>APIs to control the button (and button LED) that's attached to the Vision Bonnet and Voice Bonnet/HAT's button connector. For example:

```
from aiy.board import Board, Led
def main():
   print('LED is ON while button is pressed (Ctrl-C for exit).')
   with Board() as board:
        while True:
            board.button.wait_for_press()
            print('ON')
            board.led.state = Led.ON
            board.button.wait_for_release()
            print('OFF')
            board.led.state = Led.OFF
if __name__ == '__main__':
   main()
```
<span id="page-6-3"></span>**class** aiy.board.**Board**(*button\_pin=23*, *led\_pin=25*) Bases: [object](https://docs.python.org/3/library/functions.html#object)

An interface for the connected AIY board.

#### **button**

Returns a  $But ton$  representing the button connected to the button connector.

<span id="page-6-2"></span>**close**()

**led**

Returns an [Led](#page-7-0) representing the LED in the button.

<span id="page-6-1"></span>**class** aiy.board.**Button**(*channel*, *edge='falling'*, *pull\_up\_down='up'*, *debounce\_time=0.08*) Bases: [object](https://docs.python.org/3/library/functions.html#object)

An interface for the button connected to the AIY board's button connector.

#### <span id="page-7-1"></span>**close**()

Internal method to clean up the object when done.

#### **wait\_for\_press**(*timeout=None*)

Pauses the script until the button is pressed or the timeout is reached.

Parameters **timeout** – Seconds to wait before proceeding. By default, this is None, which means wait indefinitely.

#### **wait\_for\_release**(*timeout=None*)

Pauses the script until the button is released or the timeout is reached.

Parameters **timeout** – Seconds to wait before proceeding. By default, this is None, which means wait indefinitely.

#### **when\_pressed**

A function to run when the button is pressed.

#### **when\_released**

A function to run when the button is released.

#### <span id="page-7-0"></span>**class** aiy.board.**Led**

Controls the LED in the button. Get an instance from Board. led.

This class is primarily intended for compatibility with the Voice HAT (V1 Voice Kit), and it also works on the Voice/Vision Bonnet. However, if you're using *only* the Voice/Vision Bonnet, then you should instead use  $\overline{a}$  iv. leds, which provides more controls for the button's unique RGB LED.

```
brightness(value)
```
Sets the button LED brightness

Parameters **value** – The brighness, between 0.0 and 1.0

#### **state**

Sets the button LED state. Can be one of the values below.

#### **OFF**

**ON**

**BLINK**

**BLINK\_3**

**BEACON**

**BEACON\_DARK**

**DECAY**

**PULSE\_SLOW**

**PULSE\_QUICK**

aiy.leds

<span id="page-8-2"></span><span id="page-8-0"></span>APIs to control the RGB LED in the button that connects to the Vision/Voice Bonnet, and the privacy LED with the Vision Kit.

These APIs are not compatible with the Voice HAT (V1 Voice Kit). To control the Voice HAT's button LED, instead use [aiy.board.Led](#page-7-0).

For example, here's how to blink the button's red light:

```
import time
from aiy.leds import Leds, Color
with Leds() as leds:
    for \_ in \ range(4):leds.update(Leds.rgb_on(Color.RED))
        time.sleep(1)
        leds.update(Leds.rgb_off())
        time.sleep(1)
```
For more examples, see [leds\\_example.py.](https://github.com/google/aiyprojects-raspbian/blob/aiyprojects/src/examples/leds_example.py)

These APIs are only for the RGB LED in the button and the Vision Kit's privacy LED. To control LEDs you've attached to the bonnet's GPIO pins or the LEDs named LED\_1 and LED\_2 on the Vision/Voice Bonnet, instead use [aiy.pins](#page-14-1).

```
class aiy.leds.Color
    Bases: object
```
Defines colors as RGB tuples that can be used as color values with [Leds](#page-9-0).

```
BLACK = (0, 0, 0)
BLUE = (0, 0, 255)
CYAN = (0, 255, 255)
GREEN = (0, 255, 0)
PURPLE = (255, 0, 255)
```
<span id="page-9-6"></span>**RED = (255, 0, 0) WHITE = (255, 255, 255) YELLOW = (255, 255, 0)**

**static blend**(*color\_a*, *color\_b*, *alpha*)

Creates a color that is a blend between two colors.

#### **Parameters**

- **color\_a** One of two colors to blend.
- **color\_b** One of two colors to blend.
- **alpha** The alpha blend to apply between color\_a and color\_b, from 0.0 to 1.0, respectively. That is, 0.0 makes color\_a transparent so only color\_b is visible; 0.5 blends the two colors evenly; 1.0 makes  $color_b$  transparent so only  $color_a$  is visible.

Returns An RGB tuple.

```
class aiy.leds.Leds(reset=True)
```

```
Bases: object
```
Class to control the KTD LED driver chip in the button used with the Vision and Voice Bonnet.

#### <span id="page-9-4"></span>**class Channel**(*state*, *brightness*)

Bases: [object](https://docs.python.org/3/library/functions.html#object)

Defines the configuration for each channel in the KTD LED driver.

You should not instantiate this class directly; instead create a dictionary of Channel objects with the other methods below, which you can then pass to  $update()$ .

#### Parameters

- **state** Either [ON](#page-9-1), [OFF](#page-9-2), or [PATTERN](#page-9-3).
- **brightness** A value between 0 and 255.

<span id="page-9-2"></span><span id="page-9-1"></span>**OFF = 0**

```
ON = 1
```
**PATTERN = 2**

```
static installed()
```
Internal method to verify the Leds class is available.

#### <span id="page-9-5"></span>**pattern**

Defines a blink pattern for the button's LED. Must be set with a  $Pattern$  object. For example:

```
with Leds() as leds:
   leds.pattern = Pattern.blink(500)
    leds.update(Leds.rgb_pattern(Color.RED))
    time.sleep(5)
```
#### **static privacy**(*enabled*, *brightness=255*)

Creates a configuration for the privacy LED (channel 4).

You can instead use  $\text{prior}($  on () and  $\text{prior}($ .

#### Parameters

• **enabled** – True to turn on the light; False to turn it off.

• **brightness** – A value from 0 to 255.

Returns A dictionary with one [Channel](#page-9-4) for the privacy LED (channel 4).

#### <span id="page-10-6"></span><span id="page-10-2"></span>**static privacy\_off**()

Creates an "off" configuration for the privacy LED (the front LED on the Vision Kit).

Returns A dictionary with one [Channel](#page-9-4) for the privacy LED (channel 4).

#### <span id="page-10-1"></span>**static privacy\_on**(*brightness=255*)

Creates an "on" configuration for the privacy LED (the front LED on the Vision Kit).

Parameters **brightness** – A value from 0 to 255.

Returns A dictionary with one [Channel](#page-9-4) for the privacy LED (channel 4).

#### **reset**()

Resets the LED driver to a clean state.

#### **static rgb**(*state*, *rgb*)

Creates a configuration for the RGB channels: 1 (red), 2 (green), 3 (blue).

Generally, you should instead use convenience constructors such as  $rqb$  on () and rgb pattern().

#### Parameters

- **state** Either [Channel.ON](#page-9-1), [Channel.OFF](#page-9-2), or [Channel.PATTERN](#page-9-3).
- **rgb** Either one of the *[Color](#page-8-1)* constants or your own tuple of RGB values.

Returns A dictionary of 3 [Channel](#page-9-4) objects, representing red, green, and blue values.

#### <span id="page-10-5"></span>**static rgb\_off**()

Creates an "off" configuration for the button's RGB LED.

**Returns** A dictionary of 3 [Channel](#page-9-4) objects, representing red, green, and blue values, all turned off.

#### <span id="page-10-3"></span>**static rgb\_on**(*rgb*)

Creates an "on" configuration for the button's RGB LED.

**Parameters rgb** – Either one of the *[Color](#page-8-1)* constants or your own tuple of RGB values.

Returns A dictionary of 3 [Channel](#page-9-4) objects, representing red, green, and blue values.

#### <span id="page-10-4"></span>**static rgb\_pattern**(*rgb*)

Creates a "[pattern](#page-9-5)" configuration for the button's RGB LED, using the light pattern set with  $pattern$ and the color set here. For example:

```
with Leds() as leds:
   leds.pattern = Pattern.blink(500)
    leds.update(Leds.rgb_pattern(Color.RED))
    time.sleep(5)
```
**Parameters rgb** – Either one of the *[Color](#page-8-1)* constants or your own tuple of RGB values.

Returns A dictionary of 3 [Channel](#page-9-4) objects, representing red, green, and blue values.

#### <span id="page-10-0"></span>**update**(*channels*)

Changes the state of an LED. Takes a dictionary of LED channel configurations, provided by various methods such as  $rgb\_on()$ ,  $rgb\_off()$ , and  $rgb\_pattern()$ .

For example, turn on the red light:

```
with Leds() as leds:
   leds.update(Leds.rgb_on(Color.RED))
   time.sleep(2)
   leds.update(Leds.rgb_off())
```
Or turn on the privacy LED (Vision Kit only):

```
with Leds() as leds:
   leds.update(Leds.privacy_on())
   time.sleep(2)
   leds.update(Leds.privacy_off())
```
**Parameters channels** – A dictionary of one or more *[Channel](#page-9-4)* objects. Use the rgb\_ and privacy\_ methods to create a dictionary.

```
class aiy.leds.Pattern(period_ms, on_percent=0.5, rise_ms=0, fall_ms=0)
```
Bases: [object](https://docs.python.org/3/library/functions.html#object)

Defines an LED blinking pattern. Pass an instance of this to [Leds.pattern](#page-9-5).

#### Parameters

- **period\_ms** The period of time (in milliseconds) for each on/off sequence.
- **on\_percent** Percent of time during the period to turn on the LED (the LED turns on at the beginning of the period).
- **rise\_ms** Duration of time to fade the light on.
- **fall** ms Duration of time to fade the light off.

The parameters behave as illustrated below.

```
rise_ms /----------\ fall_ms
      / \sqrt{ }/ on_percent \
    #--------------------------------#
                period_ms
```
#### **static blink**(*period\_ms*)

Convenience method to create a blinking pattern.

Parameters **period\_ms** – The period of time (in milliseconds) for each on/off sequence.

Returns A [Pattern](#page-11-0).

#### **static breathe**(*period\_ms*)

Convenience method to create a breathing pattern (a blink that fades in and out).

Parameters **period\_ms** – The period of time (in milliseconds) for each on/off sequence.

Returns A [Pattern](#page-11-0).

```
class aiy.leds.PrivacyLed(leds, brightness=32)
```
Bases: [object](https://docs.python.org/3/library/functions.html#object)

Helper class to turn Privacy LED off automatically.

When instantiated, the privacy LED turns on. It turns off whenever the code exits the scope in which this was created. For example:

```
# Turn the privacy LED on for 2 seconds
with PrivacyLed(Leds()):
    time.sleep(2)
```
#### Parameters

- **leds** An instance of [Leds](#page-9-0).
- **brightness** A value between 0 and 255.

**class** aiy.leds.**RgbLeds**(*leds*, *channels*)

Bases: [object](https://docs.python.org/3/library/functions.html#object)

Helper class to turn RGB LEDs off automatically.

When instantiated, the privacy LED turns on. It turns off whenever the code exits the scope in which this was created. For example:

```
# Turn on the green LED for 2 seconds
with RgbLeds(Leds(), Leds.rgb_on(Color.GREEN)):
   time.sleep(2)
```
#### Parameters

- **leds** An instance of [Leds](#page-9-0).
- **channels** A dictionary of one or more Channel objects. Use the Leds.rgb\_ and Leds.privacy\_ methods to create a dictionary.

aiy.pins

<span id="page-14-2"></span><span id="page-14-0"></span>GPIO pin definitions for the Vision Bonnet and Voice Bonnet, for use with [gpiozero APIs.](https://gpiozero.readthedocs.io/en/stable/)

These APIs are not compatible with the Voice HAT (V1 Voice Kit).

For example, here's how to create a gpiozero. Servo with PIN\_B:

```
from gpiozero import Servo
from aiy.pins import PIN_B
# Create a servo with the custom values to give the full dynamic range.
tuned_servo = Servo(PIN_B, min_pulse_width=.0005, max_pulse_width=.0019)
```
Or here's how to light up LED\_1 on the bonnet when you press the button:

```
from gpiozero import Button
from gpiozero import LED
from aiy.pins import BUTTON_GPIO_PIN
from aiy.pins import LED_1
# Set up a gpiozero LED using the first onboard LED on the vision hat.
led = LED(LED_1)# Set up a gpiozero Button using the button included with the vision hat.
button = Button(BUTTON_GPIO_PIN)
while True:
   if button.is_pressed:
       led.on()
    else:
        led.off()
```
For more examples, see [src/examples/gpiozero/.](https://github.com/google/aiyprojects-raspbian/tree/aiyprojects/src/examples/gpiozero)

<span id="page-14-1"></span>aiy.pins.**PIN\_A** aiy.pins.**PIN\_B** aiy.pins.**PIN\_C**

<span id="page-15-1"></span>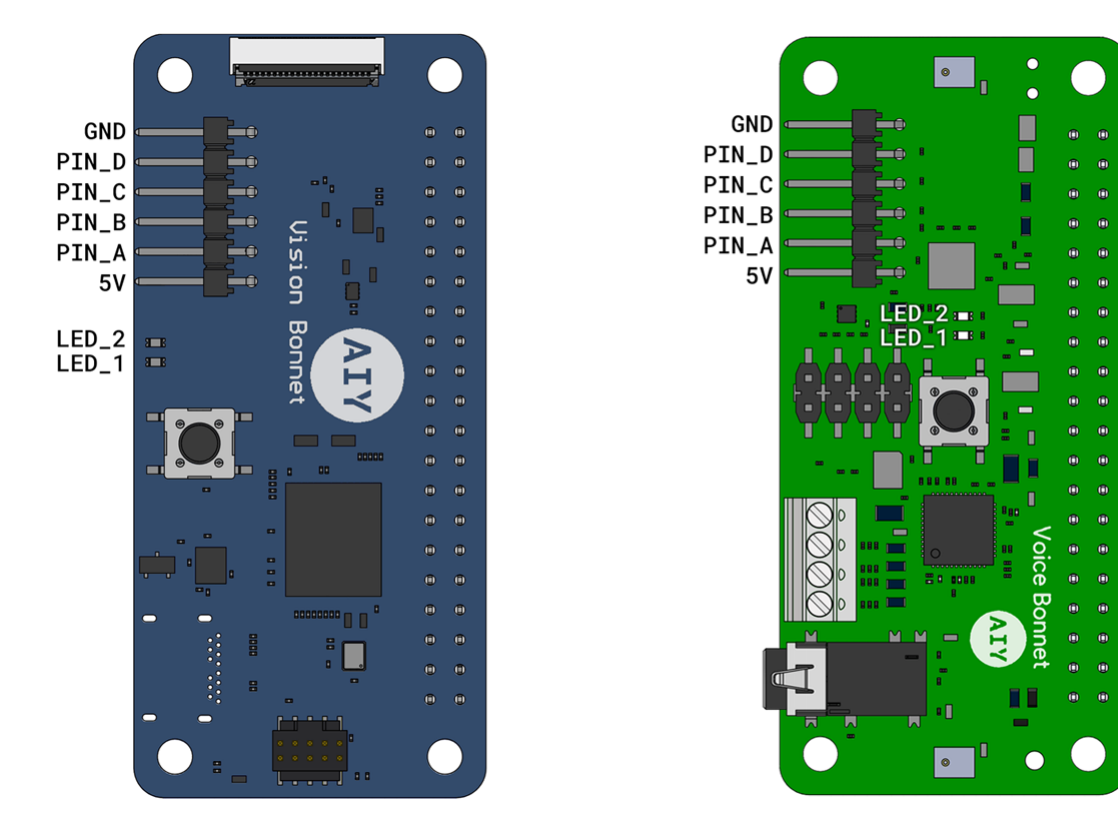

Fig. 1: Figure 1. Pin and LED positions on the Vision and Voice Bonnet.

#### aiy.pins.**PIN\_D**

#### aiy.pins.**LED\_1**

Use this with [gpiozero.LED](https://gpiozero.readthedocs.io/en/stable/api_output.html#gpiozero.LED) to control LED\_1 on the Vision/Voice Bonnet.

#### aiy.pins.**LED\_2**

Use this with [gpiozero.LED](https://gpiozero.readthedocs.io/en/stable/api_output.html#gpiozero.LED) to control LED\_2 on the Vision/Voice Bonnet.

#### <span id="page-15-0"></span>aiy.pins.**BUZZER\_GPIO\_PIN**

The pin on the Raspberry Pi where the Vision Kit's piezo buzzer is connected (BCM 22). This should be used with [aiy.toneplayer.TonePlayer](#page-21-0).

#### aiy.pins.**BUTTON\_GPIO\_PIN**

The pin on the Raspberry Pi where the Vision/Voice Kit's button is connected (BCM 23). This should be used with [gpiozero.Button](https://gpiozero.readthedocs.io/en/stable/api_input.html#gpiozero.Button).

### Vision Kit overview

<span id="page-16-0"></span>The AIY Vision Kit is a do-it-yourself intelligent camera built with a Raspberry Pi and the Vision Bonnet.

After you assemble the kit and run the included demos, you can extend the kit with your own software and hardware. Also see the [Vision Kit assembly guide.](https://aiyprojects.withgoogle.com/vision/)

### <span id="page-16-1"></span>**4.1 API modules**

To execute ML models and perform other actions with the Vision Kit, the system image includes the aiy Python library with the following modules designed for the Vision Kit:

- [aiy.toneplayer](aiy.toneplayer.html): A simple melodic music player for the piezo buzzer.
- [aiy.trackplayer](aiy.trackplayer.html): A tracker-based music player for the piezo buzzer.
- [aiy.vision.annotator](aiy.vision.annotator.html): An annotation library that draws overlays on the Raspberry Pi's camera preview.
- [aiy.vision.inference](aiy.vision.inference.html): An inference engine that communicates with the Vision Bonnet from the Raspberry Pi side.
- [aiy.vision.models](aiy.vision.models.html): A collection of modules that perform ML inferences with specific types of image classification and object detection models.
- [aiy.board](aiy.board.html): APIs to use the button that's attached to the Vision Bonnet's button connector.
- [aiy.leds](aiy.leds.html): APIs to control certain LEDs, such as the LEDs in the button and the privacy LED.
- [aiy.pins](aiy.pins.html): Pin definitions for the bonnet's extra GPIO pins, for use with gpiozero.

### <span id="page-16-2"></span>**4.2 Bonnet hardware**

The Voice Kit includes the following Voice Bonnet hardware.

• SOC: Myriad 2450

- MCU: ATSAMD09D14 [I2C address: 0x51]
- LED Driver: KTD2027A [I2C address: 0x30]
- Crypto (optional): ATECC608A [I2C address: 0x60]
- IMU: BMI160

### **4.2.1 Drivers**

- MCU driver: modinfo aiy-io-i2c
- MCU PWM driver: modinfo pwm-aiy-io
- MCU GPIO driver: modinfo gpio-aiy-io
- MCU ADC driver: modinfo aiy-adc
- LED driver: modinfo leds-ktd202x
- Software PWM driver for buzzer: modinfo pwm-soft
- Myriad driver: modinfo aiy-vision

To reset MCU:

echo 1 | sudo tee /sys/bus/i2c/devices/1-0051/reset

To get MCU status message (including firmware version) and last error code:

```
cat /sys/bus/i2c/devices/1-0051/{status_message,error_code}
```
### **4.2.2 Pinout (40-pin header)**

```
3.3V \rightarrow 1 2 <-- 5V
              I2C SDA --> 3 4 <-- 5V
              I2C_SCL ---> 5 6 <-- GND
                           7 8
                  GND \leftarrow > 9 10
                          11 12
                          13 14 <-- GND
(GPIO_22) BUZZER_GPIO --> 15 16 <-- BUTTON_GPIO (GPIO_23)
                3.3V --> 17 18
             SPI_MOSI -- 19 20 <-- GND
             SPI_MISO --> 21 22
             SPI\_SCLK \leftarrow 23 24 \leftarrow SPI\_CE\_MRDGND \longrightarrow 25 26
               ID_SDA --> 27 28 <-- ID_SCL
                          29 30 <-- GND
        PI_TO_MRD_IRQ --> 31 32
        MRD_TO_PI_IRQ --> 33 34 <-- GND
                          35 36
           MRD_UNUSED --> 37 38
                  GND --> 39 40
```
Also see the [Vision Bonnet on pinout.xyz.](https://pinout.xyz/pinout/aiy_vision_bonnet)

## <span id="page-18-0"></span>**4.3 Troubleshooting**

See the [Vision Kit help.](https://aiyprojects.withgoogle.com/help#vision-kit)

### aiy.toneplayer

<span id="page-20-2"></span><span id="page-20-0"></span>A simple melodic music player for the piezo buzzer.

This API is designed for the Vision Kit, but has no dependency on the Vision Bonnet, so may be used without it. It only requires a piezo buzzer connected to  $a$ iy.pins.BUZZER\_GPIO\_PIN.

```
class aiy.toneplayer.Note(name, octave=4, bpm=120, period=4)
    Bases: aiy.toneplayer.Rest
```
Simple internal class to represent a musical note.

Used in part with the TonePlayer class, this object represents a musical note, including its name, octave, and how long it is played. End users shouldn't have to care about this too much and instead focus on the music language described in the TonePlayer class.

```
BASE_OCTAVE = 4
```

```
to_frequency(tuning=440.0)
```
Converts from a name and octave to a frequency in Hz.

Uses the specified tuning.

Parameters **tuning** – the frequency of the natural A note, in Hz.

```
class aiy.toneplayer.Rest(bpm=120, period=4)
    Bases: object
```
Simple internal class to represent a musical rest note.

Used in part with the TonePlayer class, this object represents a period of time in a song where no sound is made. End users shouldn't have to care about this too much and instead focus on the music language described in the TonePlayer class.

```
EIGHTH = 8
HALF = 2
QUARTER = 4
SIXTEENTH = 16
```
<span id="page-21-1"></span>**WHOLE = 1**

```
to_length_secs()
```
Converts from musical notation to a period of time in seconds.

```
class aiy.toneplayer.TonePlayer(gpio, bpm=120, debug=False)
```

```
object
```
Class to play a simplified music notation via a PWMController.

This class makes use of a very simple music notation to play simple musical tones out of a PWM controlled piezo buzzer.

The language consists of notes and rests listed in an array. Rests are moments in the song when no sound is produced, and are written in this way:

r<length>

The <length> may be one of the following five characters, or omitted:

w: whole note h: half note q: quarter note (the default – if you don't specify the length, we

assume quarter)

e: eighth note s: sixteenth note

So a half note rest would be written as "rh". A quarter note rest could be written as "r" or "rq".

Notes are similar to rests, but take the following form:

<note\_name><octave><length>

<note\_names> are written using the upper and lower case letters A-G and a-g. Uppercase letters are the natural notes, whereas lowercase letters are shifted up one semitone (sharp). Represented on a piano keyboard, the lowercase letters are the black keys. Thus, 'C' is the natural note C, whereas 'c' is actually C#, the first black key to the right of the C key.

The octave is optional, but is the numbers 1-8. If omitted, the TonePlayer assumes octave 4. Like the rests, the <length> may also be omitted and uses the same notation as the rest <length> parameter. If omitted, TonePlayer assumes a length of one quarter.

With this in mind, a middle C whole note could be written "C3w". Likewise, a C# quarter note in the 4th octave could be written as "c" or "c4q" or "cq".

```
NOTE_RE = re.compile('(?P<name>[A-Ga-g])(?P<octave>[1-8])?(?P<length>[whqes])?')
PERIOD_MAP = {'e': 8, 'h': 2, 'q': 4, 's': 16, 'w': 1}
```

```
REST_RE = re.compile('r(?P<length>[whqes])?')
```
**play**(*\*args*)

Plays a sequence of notes out the piezo buzzer.

### aiy.trackplayer

<span id="page-22-2"></span><span id="page-22-0"></span>A tracker-based music player for the piezo buzzer.

This API is designed for the Vision Kit, but has no dependency on the Vision Bonnet, so may be used without it. It only requires a piezo buzzer connected to  $a$ iy.pins.BUZZER\_GPIO\_PIN.

```
class aiy.trackplayer.Arpeggio(*args)
    Bases: aiy.trackplayer.Command
```
Plays an arpeggiated chord.

**apply**(*player*, *controller*, *note*, *tick\_delta*) Applies the effect of this command.

```
classmethod parse(*args)
```
Parses the arguments to this command into a new command instance.

Returns A tuple of an instance of this class and how many arguments were consumed from the argument list.

<span id="page-22-1"></span>**class** aiy.trackplayer.**Command** Bases: [object](https://docs.python.org/3/library/functions.html#object)

Base class for all commands.

**apply**(*player*, *controller*, *note*, *tick\_delta*) Applies the effect of this command.

```
classmethod parse(*args)
```
Parses the arguments to this command into a new command instance.

Returns A tuple of an instance of this class and how many arguments were consumed from the argument list.

**class** aiy.trackplayer.**Glissando**(*direction*, *hz\_per\_tick*) Bases: [aiy.trackplayer.Command](#page-22-1)

Pitchbends a note up or down by the given rate.

<span id="page-23-0"></span>**apply**(*player*, *controller*, *note*, *tick\_delta*) Applies the effect of this command.

#### **classmethod parse**(*\*args*)

Parses the arguments to this command into a new command instance.

Returns A tuple of an instance of this class and how many arguments were consumed from the argument list.

**class** aiy.trackplayer.**JumpToPosition**(*position*)

Bases: [aiy.trackplayer.Command](#page-22-1)

Jumps to the given position in a song.

**apply**(*player*, *controller*, *note*, *tick\_delta*) Applies the effect of this command.

**classmethod parse**(*\*args*)

Parses the arguments to this command into a new command instance.

Returns A tuple of an instance of this class and how many arguments were consumed from the argument list.

#### **class** aiy.trackplayer.**NoteOff**

Bases: [aiy.trackplayer.Command](#page-22-1)

Stops a given note from playing.

- **apply**(*player*, *controller*, *note*, *tick\_delta*) Applies the effect of this command.
- **classmethod parse**(*\*args*)

Parses the arguments to this command into a new command instance.

Returns A tuple of an instance of this class and how many arguments were consumed from the argument list.

**class** aiy.trackplayer.**PulseChange**(*direction*, *usec\_per\_tick*) Bases: [aiy.trackplayer.Command](#page-22-1)

Changes the pulse width of a note up or down by the given rate.

**apply**(*player*, *controller*, *note*, *tick\_delta*) Applies the effect of this command.

**classmethod parse**(*\*args*)

Parses the arguments to this command into a new command instance.

Returns A tuple of an instance of this class and how many arguments were consumed from the argument list.

**class** aiy.trackplayer.**Retrigger**(*times*) Bases: [aiy.trackplayer.Command](#page-22-1)

Retriggers a note a consecutive number of times.

**apply**(*player*, *controller*, *note*, *tick\_delta*) Applies the effect of this command.

#### **classmethod parse**(*\*args*)

Parses the arguments to this command into a new command instance.

Returns A tuple of an instance of this class and how many arguments were consumed from the argument list.

```
class aiy.trackplayer.SetPulseWidth(pulse_width_usec)
    Bases: aiy.trackplayer.Command
```
Changes the pulse width of a note up or down by the given rate.

**apply**(*player*, *controller*, *note*, *tick\_delta*)

Applies the effect of this command.

```
classmethod parse(*args)
```
Parses the arguments to this command into a new command instance.

Returns A tuple of an instance of this class and how many arguments were consumed from the argument list.

```
class aiy.trackplayer.SetSpeed(speed)
```
Bases: [aiy.trackplayer.Command](#page-22-1)

Changes the speed of the given song.

**apply**(*player*, *controller*, *note*, *tick\_delta*) Applies the effect of this command.

#### **classmethod parse**(*\*args*)

Parses the arguments to this command into a new command instance.

Returns A tuple of an instance of this class and how many arguments were consumed from the argument list.

#### **class** aiy.trackplayer.**StopPlaying**

Bases: [aiy.trackplayer.Command](#page-22-1)

Stops the TrackPlayer from playing.

**apply**(*player*, *controller*, *note*, *tick\_delta*) Applies the effect of this command.

#### **classmethod parse**(*\*args*)

Parses the arguments to this command into a new command instance.

Returns A tuple of an instance of this class and how many arguments were consumed from the argument list.

**class** aiy.trackplayer.**TrackLoader**(*gpio*, *filename*, *debug=False*) Bases: [object](https://docs.python.org/3/library/functions.html#object)

Simple track module loader.

This class, given a filename and a gpio will load and parse in the given track file and initialize a TrackPlayer instance to play it.

The format of a track file is a plain text file consisting of a header, followed by a number of pattern definitions. Whitespace is ignored in the header and between the patterns.

The header may contain a set of key value pairs like so:

title Some arbitrary song name speed <speed> order <number> [<number>...] end

"title" specifies the title of the song. Optional. This isn't actually used by the player, but is a nice bit of metadata for humans.

"speed" sets the speed in ticks/row. Optional. The argument, <speed> must be an int. If this isn't present, the player defaults to a speed of 3.

"order" sets the order of the patterns. It is a single line of space separated integers, starting at 0. Each integer refers to the pattern in order in the file. This keyword must be present.

<span id="page-25-0"></span>The keyword "end", which ends the header.

Patterns take the form:

pattern [E5] [cmnd  $[\langle \text{arg}\rangle \dots] \dots]$  end

Patterns are started with the "pattern" keyword and end with the "end" keyword. Blank lines inside a pattern are significant – they add time to the song. Any notes that were played continue to play unless they were stopped.

Each row of a pattern consists of a note followed by any number of commands and arguments. A note consists of an upper or lowercase letter A-G (lowercase are sharp notes) and an octave number between 1 and 8. Any time a note appears, it will play only on the first tick, augmented by any commands on the same row. Notes are optional per row.

Commands are four letter lowercase words whose effect is applied every tick. A row may contain nothing but commands, if need be. If the current speed is 3, that means each effect will occur 3 times per row. There may be any number of commands followed by arguments on the same row. Commands available as of this writing are as follows:

glis <direction> <amount-per-tick> puls <direction> <amount-per-tick> spwd <width> arpg [<note>...] vibr <depth> <speed> retg <times> noff sspd <speed> jump <position> stop

glis is a glissando effect, which takes in a <direction> (a positive or negative number) as a direction to go in terms of frequency shift. The <amount-per-tick> value is an integer that is how much of a shift in Hz to apply in the given direction every tick.

puls changes the pulse width of the current PWM waveform in the given  $\alpha$  direction by the  $\alpha$  amount-per-tick in microseconds. <direction> is like <direction> to the glis command.

spwd sets the pulse width of the current PWM waveform directly.  $\langle$  width is the width of the pulse in microseconds.

arpg performs an arpeggio using the currently playing note and any number of notes listed as arguments. Each note is played sequentially, starting with the currently playing note, every tick. Note that to continue the arpeggio, it will be necessary to list multiple arpg commands in sequence.

vibr performs a vibrato using the currently playing note. The vibrato is applied using the given <depth> in Hz, and the given <speed>.

retg retriggers the note every tick the given number of  $\langle$ times $\rangle$ . This allows for very fast momentary effects when combined with glis, puls, and arpg and high speed values.

noff stops any previously playing note.

sspd sets the current playing speed in <speed> ticks per row.

jump jumps to the given row <position> (offset from the start of the pattern) and continues playing.

stop stops the Player from playing.

```
COMMANDS = {'arpg': < class 'aiy.trackplayer.Arpeggio'>, 'glis': < class 'aiy.trackpla
```

```
COMMAND_RE = re.compile('(?P<name>[a-z]{4})')
```
**NOTE\_RE = re.compile('(?P<name>[A-Ga-g])(?P<octave>[1-8])')**

**load**()

Loads the track module from disk.

Returns A fully initialized TrackPlayer instance, ready to play.

```
class aiy.trackplayer.TrackPlayer(gpio, speed=3, debug=False)
```
Bases: [object](https://docs.python.org/3/library/functions.html#object)

Plays a tracker-like song.

<span id="page-26-0"></span>**add\_order**(*pattern\_number*) Adds a pattern index to the order.

**add\_pattern**(*pattern*)

Adds a new pattern to the player.

Returns The new pattern index.

#### **play**()

Plays the currently configured track.

**set\_order**(*position*, *pattern\_number*) Changes a pattern index in the order.

**set\_position**(*new\_position*) Sets the position inside of the current pattern.

**set\_speed**(*new\_speed*) Sets the playing speed in ticks/row.

#### **stop**()

Stops playing any currently playing track.

```
class aiy.trackplayer.Vibrato(depth_hz, speed)
    Bases: aiy.trackplayer.Command
```
Vibrates the frequency by the given amount.

**apply**(*player*, *controller*, *note*, *tick\_delta*) Applies the effect of this command.

#### **classmethod parse**(*\*args*)

Parses the arguments to this command into a new command instance.

Returns A tuple of an instance of this class and how many arguments were consumed from the argument list.

### aiy.vision.annotator

<span id="page-28-1"></span><span id="page-28-0"></span>An annotation library that draws overlays on the Raspberry Pi's camera preview.

Annotations include bounding boxes, text overlays, and points. Annotations support partial opacity, however only with respect to the content in the preview. A transparent fill value will cover up previously drawn overlay under it, but not the camera content under it. A color of None can be given, which will then not cover up overlay content drawn under the region.

Note: Overlays do not persist through to the storage layer so images saved from the camera, will not contain overlays.

#### **class** aiy.vision.annotator.**Annotator**(*camera*, *bg\_color=None*, *default\_color=None*, *dimensions=None*)

#### Bases: [object](https://docs.python.org/3/library/functions.html#object)

Utility for managing annotations on the camera preview.

#### Parameters

- **camera** picamera.PiCamera camera object to overlay on top of.
- **bg\_color** PIL.ImageColor (with alpha) for the background of the overlays.
- **default\_color** PIL.ImageColor (with alpha) default for the drawn content.

#### **bounding\_box**(*rect*, *outline=None*, *fill=None*)

Draws a bounding box around the specified rectangle.

#### Parameters

- **rect**  $(x1, y1, x2, y2)$  rectangle to be drawn where  $(x1,y1)$  and  $(x2, y2)$  are opposite corners of the desired rectangle.
- **outline** PIL.ImageColor with which to draw the outline (defaults to the configured default\_color).
- **fill** PIL.ImageColor with which to fill the rectangel (defaults to None
- **will not cover up drawings under the region.** (which) –

#### <span id="page-29-0"></span>**clear**()

Clears the contents of the overlay - leaving only the plain background.

#### **point**(*location*, *radius=1*, *color=None*)

Draws a point of the given size at the given location.

#### Parameters

- **location**  $(x,y)$  center of the point to be drawn.
- **radius** the radius of the point to be drawn.
- **color** The color to draw the point in (defaults to default\_color).

#### **stop**()

Removes the overlay from the screen.

#### **text**(*location*, *text*, *color=None*)

Draws the given text at the given location.

#### Parameters

- **location** (x,y) point at which to draw the text (upper left corner).
- **text** string to be drawn.
- **color** PIL. ImageColor to draw the string in (defaults to default\_color).

#### **update**()

Updates the contents of the overlay.

### aiy.vision.inference

<span id="page-30-1"></span><span id="page-30-0"></span>An inference engine that communicates with the Vision Bonnet from the Raspberry Pi side.

It can be used to load a model, analyze local image or image from camera shot. It automatically unload the model once the associated object is deleted. See image\_classification.py and object\_recognition.py as examples on how to use this API.

```
class aiy.vision.inference.CameraInference(descriptor, params=None,
                                                sparse_configs=None)
    object
    Helper class to run camera inference.
    close()
    count
    engine
    rate
    run(count=None)
class aiy.vision.inference.FirmwareVersion(major, minor)
    Bases: tuple
    major
        Alias for field number 0
    minor
        Alias for field number 1
exception aiy.vision.inference.FirmwareVersionException(*args, **kwargs)
    Bases: Exception
class aiy.vision.inference.FromSparseTensorConfig(logical_shape, tensor_name,
                                                        squeeze_dims)
    Bases: tuple
    logical_shape
        Alias for field number 0
```
<span id="page-31-0"></span>**squeeze\_dims** Alias for field number 2

#### **tensor\_name**

Alias for field number 1

```
class aiy.vision.inference.ImageInference(descriptor)
```
Bases: [object](https://docs.python.org/3/library/functions.html#object)

Helper class to run image inference.

**close**()

**engine**

**run**(*image*, *params=None*, *sparse\_configs=None*)

```
class aiy.vision.inference.InferenceEngine
   object
```
Class to access InferenceEngine on VisionBonnet board.

Inference result has the following format:

```
message InferenceResult {
 string model_name; // Name of the model to run inference on.
 int32 width; // Input image/frame width.
 int32 height; // Input image/frame height.
 Rectangle window; // Window inside width x height image/frame.
 int32 duration_ms; // Inference duration.
 map<string, FloatTensor> tensors; // Output tensors.
 message Frame {
   int32 index; // Frame number.
   int64 timestamp_us; // Frame timestamp.
  }
 Frame frame; \frac{1}{2} Frame-specific inference data.
}
```
#### **camera\_inference**()

Returns the latest inference result from VisionBonnet.

**close**()

**get\_camera\_state**()

Returns current camera state.

```
get_firmware_info()
     Returns firmware version as (major, minor) tuple.
```
**get\_inference\_state**() Returns inference state.

**get\_system\_info**()

Returns system information: uptime, memory usage, temperature.

```
image_inference(model_name, image, params=None, sparse_configs=None)
    Runs inference on image using model identified by model_name.
```
Parameters

• **model\_name** – string, unique identifier used to refer a model.

- <span id="page-32-0"></span>• **image** – PIL.Image,
- **params** dict, additional parameters to run inference

Returns pb2.Response.InferenceResult

**load\_model**(*descriptor*)

Loads model on VisionBonnet.

Parameters **descriptor** – ModelDescriptor, meta info that defines model name, where to get the model and etc.

Returns Model identifier.

#### **reset**()

**start\_camera\_inference**(*model\_name*, *params=None*, *sparse\_configs=None*) Starts inference running on VisionBonnet.

**stop\_camera\_inference**() Stops inference running on VisionBonnet.

**unload\_model**(*model\_name*) Deletes model on VisionBonnet.

Parameters model\_name – string, unique identifier used to refer a model.

```
exception aiy.vision.inference.InferenceException(*args, **kwargs)
    Bases: Exception
```
**class** aiy.vision.inference.**ModelDescriptor**(*name*, *input\_shape*, *input\_normalizer*, *com-*

Bases: [tuple](https://docs.python.org/3/library/stdtypes.html#tuple)

**compute\_graph** Alias for field number 3

**input\_normalizer** Alias for field number 2

**input\_shape** Alias for field number 1

#### **name**

Alias for field number 0

**class** aiy.vision.inference.**ThresholdingConfig**(*logical\_shape*, *threshold*, *top\_k*,

*to\_ignore*)

*pute\_graph*)

Bases: [tuple](https://docs.python.org/3/library/stdtypes.html#tuple)

**logical\_shape**

Alias for field number 0

#### **threshold**

Alias for field number 1

#### **to\_ignore**

Alias for field number 3

#### **top\_k**

Alias for field number 2

### aiy.vision.models

<span id="page-34-2"></span><span id="page-34-0"></span>A collection of modules that perform ML inferences with specific types of image classification and object detection models.

Each of these modules has a corresponding sample app in [src/examples/vision.](https://github.com/google/aiyprojects-raspbian/tree/aiyprojects/src/examples/vision) Also see the instructions to [run the](https://aiyprojects.withgoogle.com/models/) [models with the Vision Kit.](https://aiyprojects.withgoogle.com/models/)

### <span id="page-34-1"></span>**9.1 aiy.vision.models.dish\_classification**

#### API for Dish Classification.

```
aiy.vision.models.dish_classification.get_classes(result, top_k=None, threshold=0.0)
     Converts dish classification model output to list of detected objects.
```
#### Parameters

- **result** output tensor from dish classification model.
- **top\_k** int; max number of objects to return.
- **threshold** float; min probability of each returned object.

#### Returns

string, probability: float) pairs ordered by probability from highest to lowest. The number of pairs is not greater than top\_k. Each probability is greater than threshold. For example:

[('Ramen', 0.981934) ('Yaka mein, 0.005497)]

#### Return type A list of (class name)

```
aiy.vision.models.dish_classification.model()
```
### <span id="page-35-3"></span><span id="page-35-0"></span>**9.2 aiy.vision.models.dish\_detection**

API for Dish Detection.

```
class aiy.vision.models.dish_detection.Dish(sorted_scores, bounding_box)
    Bases: tuple
```
**bounding\_box** Alias for field number 1

**sorted\_scores** Alias for field number 0

```
aiy.vision.models.dish_detection.get_dishes(result, top_k=3, threshold=0.1)
     Returns list of Dish objects decoded from the inference result.
```
aiy.vision.models.dish\_detection.**model**()

### <span id="page-35-1"></span>**9.3 aiy.vision.models.face\_detection**

API for Face Detection.

```
class aiy.vision.models.face_detection.Face(face_score, joy_score, bounding_box)
    Bases: tuple
```
**bounding\_box** Alias for field number 2

**face\_score** Alias for field number 0

**joy\_score** Alias for field number 1

aiy.vision.models.face\_detection.**get\_faces**(*result*) Returns list of Face objects decoded from the inference result.

aiy.vision.models.face\_detection.**model**()

### <span id="page-35-2"></span>**9.4 aiy.vision.models.image\_classification**

API for Image Classification tasks.

```
aiy.vision.models.image_classification.get_classes(result, top_k=None, thresh-
                                                       old=0.0)
```
Converts image classification model output to list of detected objects.

#### **Parameters**

- **result** output tensor from image classification model.
- **top\_k** int; max number of objects to return.
- **threshold** float; min probability of each returned object.

#### Returns

string, probability: float) pairs ordered by probability from highest to lowest. The number of pairs is not greater than top\_k. Each probability is greater than threshold. For example:

 $[("Equation cat", 0.767578)$   $('tiger cat, 0.163574)$  $('lynx/catamount', 0.039795)]$ 

<span id="page-36-3"></span>Return type A list of (class\_name

aiy.vision.models.image\_classification.**get\_classes\_sparse**(*result*) Converts sparse image classification model output to list of detected objects.

**Parameters result** – sparse output tensor from image classification model.

Returns

string, probability: float) pairs ordered by probability from highest to lowest. For example:

[('Egyptian cat', 0.767578) ('tiger cat, 0.163574)

Return type A list of (class\_name

```
aiy.vision.models.image_classification.model(model_type='image_classification_mobilenet')
```

```
aiy.vision.models.image_classification.sparse_configs(top_k=0, threshold=0.0,
                                                              model_type='image_classification_mobilenet')
```
### <span id="page-36-0"></span>**9.5 aiy.vision.models.inaturalist\_classification**

API for detecting plants, insects, and birds from the iNaturalist dataset.

```
class aiy.vision.models.inaturalist_classification.Model
    Bases: aiy.vision.models.inaturalist_classification.Model
```

```
compute_graph()
```
**labels**()

```
aiy.vision.models.inaturalist_classification.get_classes(result, top_k=None,
                                                            threshold=0.0)
aiy.vision.models.inaturalist_classification.get_classes_sparse(result)
aiy.vision.models.inaturalist_classification.model(model_type)
aiy.vision.models.inaturalist_classification.sparse_configs(model_type,
```

```
top_k=None, thresh-
old=0.0)
```
### <span id="page-36-1"></span>**9.6 aiy.vision.models.object\_detection**

API for Object Detection tasks.

```
class aiy.vision.models.object_detection.Object(bounding_box, kind, score)
    Bases: object
```
Object detection result.

**BACKGROUND = 0 CAT = 2 DOG = 3 PERSON = 1**

aiy.vision.models.object\_detection.**get\_objects**(*result*, *threshold=0.3*, *offset=(0*, *0)*)

<span id="page-37-0"></span>aiy.vision.models.object\_detection.**get\_objects\_sparse**(*result*, *offset=(0*, *0)*)

aiy.vision.models.object\_detection.**model**()

aiy.vision.models.object\_detection.**sparse\_configs**(*threshold=0.3*)

### Voice Kit overview

<span id="page-38-0"></span>The AIY Voice Kit is a do-it-yourself intelligent speaker built with a Raspberry Pi and the Voice Bonnet (or Voice HAT if using the V1 Voice Kit).

After you assemble the kit and run the included demos, you can extend the kit with your own software and hardware.

Also see the [Voice Kit assembly guide.](https://aiyprojects.withgoogle.com/voice/)

### <span id="page-38-1"></span>**10.1 API modules**

To interact with the Google Assistant, convert speech to text, and perform other actions with the Voice Kit, the system image includes the aiy Python library with the following modules designed for the Voice Kit:

- [aiy.assistant](aiy.assistant.html): A collection of modules that simplify interaction with the Google Assistant API.
- [aiy.cloudspeech](aiy.cloudspeech.html): APIs to simplify interaction with the Google Cloud Speech-to-Text service.
- [aiy.voice.audio](aiy.voice.audio.html): APIs to record and play audio files.
- [aiy.voice.tts](aiy.voice.tts.html): An API that performs text-to-speech.
- [aiy.board](aiy.board.html): APIs to use the button that's attached to the Voice Bonnet's button connector.
- [aiy.leds](aiy.leds.html): APIs to control certain LEDs, such as the LEDs in the button and the privacy LED.
- [aiy.pins](aiy.pins.html): Pin definitions for the bonnet's extra GPIO pins, for use with gpiozero.

### <span id="page-38-2"></span>**10.2 V2 Bonnet hardware**

The V2 Voice Kit includes the following Voice Bonnet hardware.

- Audio Codec: ALC5645 [I2C address: 0x1A]
- MCU: ATSAMD09D14 [I2C address: 0x52]
- LED Driver: KTD2027B [I2C address: 0x31]
- Crypto (optional): ATECC608A [I2C address: 0x62]
- Microphone: SPH1642HT5H-1 x 2

#### **10.2.1 Drivers**

- MCU driver: modinfo aiy-io-i2c
- MCU PWM driver: modinfo pwm-aiy-io
- MCU GPIO driver: modinfo gpio-aiy-io
- MCU ADC driver: modinfo aiy-adc
- LED driver: modinfo leds-ktd202x
- Software PWM driver for buzzer: modinfo pwm-soft
- Sound drivers: modinfo rl6231 rt5645 snd\_aiy\_voicebonnet

#### **10.2.2 Pinout (40-pin header)**

```
3.3V \rightarrow 1 2 <-- 5V
              3 4 \le -55 6 <- GND
              7 8
      GND \longrightarrow 9 10
              11 12 <-- I2S_BCLK
              13 14 <-- GND
              15 16 <-- BUTTON_GPIO (GPIO_23)
     3.3V --> 17 18
              19 20 \leftarrow GND
              21 22 <-- LED_GPIO (GPIO_25)
              23 24
      GND --> 25 26
   ID_SDA --> 27 28 <-- ID_SCL
              29 30 \leftarrow GND
              31 32
              33 34 <-- GND
I2S_LRCLK --> 35 36 <-- AMP_ENABLE
              37 38 <-- I2S DIN
      GND \leftarrow > 39 40 \leftarrow 12S DOUT
```
Also see the [Voice Bonnet on pinout.xyz.](https://pinout.xyz/pinout/aiy_voice_bonnet)

### <span id="page-39-0"></span>**10.3 V1 HAT hardware**

The V1 Voice Kit includes the following Voice HAT hardware.

- Audio Amplifier: MAX98357A
- Microphone: ICS-43432 x 2

#### **10.3.1 Drivers**

- [googlevoicehat-codec.c](https://github.com/raspberrypi/linux/blob/rpi-4.14.y/sound/soc/bcm/googlevoicehat-codec.c)
- [googlevoicehat-soundcard.c](https://github.com/raspberrypi/linux/blob/rpi-4.14.y/sound/soc/bcm/googlevoicehat-soundcard.c)
- [googlevoicehat-soundcard-overlay.dts](https://github.com/raspberrypi/linux/blob/rpi-4.14.y/arch/arm/boot/dts/overlays/googlevoicehat-soundcard-overlay.dts)

#### Manual overlay load:

```
sudo dtoverlay googlevoicehat-soundcard
```
#### Load overlay on each boot:

```
echo "dtoverlay=googlevoicehat-soundcard" | sudo tee -a /boot/config.txt
```
### **10.3.2 Pinout (40-pin header)**

```
3.3V \rightarrow 1 2 <-- 5V
  I2C_SDA --> 3 4 <-- 5V
  I2C_SCL --> 5 6 <-- GND
              7 8
      GND \ \text{---} > 9 10
              11 12 <-- I2S_BCLK
              13 14 \leftarrow GND
              15 16 <-- BUTTON_GPIO (GPIO_23)
     3.3V --> 17 18
              19 20 <-- GND
              21 22
              23 24
      GND \ \text{---} > 25 \ \text{---} 26ID_SDA --> 27 28 <-- ID_SCL
               29 30 \leftarrow - GND
               31 32
               33 34 <-- GND
I2S_LRCLK --> 35 36
              37 38 <-- I2S_DIN
      GND --> 39 40 <-- I2S_DOUT
```
Also see the [Voice HAT on pinout.xyz.](https://pinout.xyz/pinout/voice_hat)

### <span id="page-40-0"></span>**10.4 Troubleshooting**

See the [Voice Kit help.](https://aiyprojects.withgoogle.com/help#voice-kit)

### aiy.assistant

<span id="page-42-4"></span><span id="page-42-0"></span>A collection of modules that simplify interaction with the [Google Assistant API.](https://developers.google.com/assistant/sdk/)

These APIs are designed for the Voice Kit, but have no dependency on the Voice HAT/Bonnet specifically. However, they do require some type of sound card attached to the Raspberry Pi that can be detected by the ALSA subsystem.

### <span id="page-42-1"></span>**11.1 aiy.assistant.auth\_helpers**

Auth helpers for Google Assistant API.

```
aiy.assistant.auth_helpers.get_assistant_credentials(credentials_file=None)
```
### <span id="page-42-2"></span>**11.2 aiy.assistant.grpc**

```
An API to access the Google Assistant Service.
class aiy.assistant.grpc.AssistantServiceClient(language_code='en-US', vol-
                                                      ume_percentage=100)
    object
    conversation(deadline=185)
    volume_percentage
class aiy.assistant.grpc.AssistantServiceClientWithLed(board, language_code='en-
                                                               US', vol-
                                                              ume_percentage=100)
    Bases: aiy.assistant.grpc.AssistantServiceClient
    Same API as AssistantServiceClient but it also turns the Voice Kit's button LED on and off in response
    to the conversation.
```
#### Inherited-members

### <span id="page-43-1"></span><span id="page-43-0"></span>**11.3 aiy.assistant.library**

This is a wrapper for google.assistant.library that handles model and device registration based on the project name in your *assistant.json* file.

All APIs from google.assistant.library are available through this module, such as Assistant. start() to start the assistant, and Assistant.start\_conversation() to start a conversation, but they are not documented here. Instead refer to the [Google Assistant Library for Python documentation.](https://developers.google.com/assistant/sdk/reference/library/python/)

For example code, see [src/examples/voice/assistant\\_library\\_demo.py.](https://github.com/google/aiyprojects-raspbian/tree/aiyprojects/src/examples/voice/assistant_library_demo.py)

### aiy.cloudspeech

<span id="page-44-1"></span><span id="page-44-0"></span>APIs to simplify interaction with the [Google Cloud Speech-to-Text service.](https://cloud.google.com/speech-to-text/)

Before calling these APIs, be sure you've saved your Google Cloud credentials at ~/cloud\_speech.json. For more information, see [these setup instructions.](https://aiyprojects.withgoogle.com/voice/#makers-guide--custom-voice-user-interface)

This API is designed for the Voice Kit, but it has no dependency on the Voice HAT/Bonnet, so may be used without it.

```
class aiy.cloudspeech.CloudSpeechClient(service_accout_file=None)
     Bases: object
     recognize(language_code='en-US', hint_phrases=None)
     recognize_bytes(data, language_code='en-US', hint_phrases=None)
         Data must be encoded according to the AUDIO_FORMAT.
     start_listening()
     stop_listening()
```
### aiy.voice.audio

```
APIs to record and play audio files.
```

```
class aiy.voice.audio.AudioFormat
    Bases: aiy.voice.audio.AudioFormat
```

```
CD = AudioFormat(sample_rate_hz=44100, num_channels=2, bytes_per_sample=2)
```
#### **bytes\_per\_second**

```
class aiy.voice.audio.BytesPlayer
    Bases: aiy.voice.audio.Player
```
**play**(*fmt*, *device='default'*)

```
class aiy.voice.audio.FilePlayer
    Bases: aiy.voice.audio.Player
```
**play\_raw**(*fmt*, *filename*, *device='default'*)

**play\_wav**(*filename*, *device='default'*)

<span id="page-46-2"></span>**class** aiy.voice.audio.**Player** Bases: [object](https://docs.python.org/3/library/functions.html#object)

**join**()

**class** aiy.voice.audio.**Recorder** Bases: [object](https://docs.python.org/3/library/functions.html#object)

**done**()

**join**()

**record**(*fmt*, *chunk\_duration\_sec*, *device='default'*, *num\_chunks=None*, *on\_start=None*, *on\_stop=None*, *filename=None*)

aiy.voice.audio.**aplay**(*fmt*, *filetype='raw'*, *filename=None*, *device='default'*) Returns aplay command line.

- <span id="page-47-0"></span>aiy.voice.audio.**arecord**(*fmt*, *filetype='raw'*, *filename=None*, *device='default'*) Returns arecord command line.
- aiy.voice.audio.**play\_raw**(*fmt*, *filename\_or\_data*)
- aiy.voice.audio.**play\_raw\_async**(*fmt*, *filename\_or\_data*)
- aiy.voice.audio.**play\_wav**(*filename\_or\_data*)
- aiy.voice.audio.**play\_wav\_async**(*filename\_or\_data*)
- aiy.voice.audio.**record\_file**(*fmt*, *filename*, *filetype*, *wait*, *device='default'*)
- aiy.voice.audio.**record\_file\_async**(*fmt*, *filename*, *filetype*, *device='default'*)
- aiy.voice.audio.**wave\_get\_format**(*wav\_file*)
- aiy.voice.audio.**wave\_set\_format**(*wav\_file*, *fmt*)

aiy.voice.tts

<span id="page-48-1"></span><span id="page-48-0"></span>An API that performs text-to-speech.

aiy.voice.tts.**say**(*text*, *lang='en-US'*, *volume=60*, *pitch=130*, *speed=100*, *device='default'*)

### API indices

- <span id="page-50-0"></span>• Full index
- Module index

Source code is [on GitHub.](https://github.com/google/aiyprojects-raspbian)

### Python Module Index

### <span id="page-52-0"></span>a

```
aiy.assistant.auth_helpers, 39
aiy.assistant.grpc, 39
aiy.assistant.library, 40
aiy.board, 3
aiy.cloudspeech, 41
aiy.leds, 5
aiy.pins, 11
aiy.toneplayer, 17
aiy.trackplayer, 19
aiy.vision.annotator, 25
aiy.vision.inference, 27
aiy.vision.models.dish_classification,
       31
aiy.vision.models.dish_detection, 32
aiy.vision.models.face_detection, 32
aiy.vision.models.image_classification,
       32
aiy.vision.models.inaturalist_classification,
       33
aiy.vision.models.object_detection, 33
aiy.voice.audio, 43
aiy.voice.tts, 45
```
### Index

### A

add\_order() (aiy.trackplayer.TrackPlayer method), [22](#page-25-0) add\_pattern() (aiy.trackplayer.TrackPlayer method), [23](#page-26-0) aiy.assistant.auth\_helpers (module), [39](#page-42-4) aiy.assistant.grpc (module), [39](#page-42-4) aiy.assistant.library (module), [40](#page-43-1) aiy.board (module), [3](#page-6-4) aiy.cloudspeech (module), [41](#page-44-1) aiy.leds (module), [5](#page-8-2) aiy.pins (module), [11](#page-14-2) aiy.toneplayer (module), [17](#page-20-2) aiy.trackplayer (module), [19](#page-22-2) aiy.vision.annotator (module), [25](#page-28-1) aiy.vision.inference (module), [27](#page-30-1) aiy.vision.models.dish\_classification (module), [31](#page-34-2) aiy.vision.models.dish\_detection (module), [32](#page-35-3) aiy.vision.models.face\_detection (module), [32](#page-35-3) aiy.vision.models.image\_classification (module), [32](#page-35-3) aiy.vision.models.inaturalist\_classification (module), [33](#page-36-3) aiy.vision.models.object\_detection (module), [33](#page-36-3) aiy.voice.audio (module), [43](#page-46-3) aiy.voice.tts (module), [45](#page-48-1) Annotator (class in aiy.vision.annotator), [25](#page-28-1) aplay() (in module aiy.voice.audio), [43](#page-46-3) apply() (aiy.trackplayer.Arpeggio method), [19](#page-22-2) apply() (aiy.trackplayer.Command method), [19](#page-22-2) apply() (aiy.trackplayer.Glissando method), [19](#page-22-2) apply() (aiy.trackplayer.JumpToPosition method), [20](#page-23-0) apply() (aiy.trackplayer.NoteOff method), [20](#page-23-0) apply() (aiy.trackplayer.PulseChange method), [20](#page-23-0) apply() (aiy.trackplayer.Retrigger method), [20](#page-23-0) apply() (aiy.trackplayer.SetPulseWidth method), [21](#page-24-0) apply() (aiy.trackplayer.SetSpeed method), [21](#page-24-0) apply() (aiy.trackplayer.StopPlaying method), [21](#page-24-0) apply() (aiy.trackplayer.Vibrato method), [23](#page-26-0) arecord() (in module aiy.voice.audio), [43](#page-46-3) Arpeggio (class in aiy.trackplayer), [19](#page-22-2) AssistantServiceClient (class in aiy.assistant.grpc), [39](#page-42-4) AssistantServiceClientWithLed (class in

aiy.assistant.grpc), [39](#page-42-4) AudioFormat (class in aiy.voice.audio), [43](#page-46-3)

### B

BACKGROUND (aiy.vision.models.object\_detection.Object attribute), [33](#page-36-3) BASE\_OCTAVE (aiy.toneplayer.Note attribute), [17](#page-20-2) BEACON (aiy.board.Led attribute), [4](#page-7-1) BEACON\_DARK (aiy.board.Led attribute), [4](#page-7-1) BLACK (aiy.leds.Color attribute), [5](#page-8-2) blend() (aiy.leds.Color static method), [6](#page-9-6) BLINK (aiy.board.Led attribute), [4](#page-7-1) blink() (aiy.leds.Pattern static method), [8](#page-11-1) BLINK\_3 (aiy.board.Led attribute), [4](#page-7-1) BLUE (aiy.leds.Color attribute), [5](#page-8-2) Board (class in aiy.board), [3](#page-6-4) bounding box (aiy.vision.models.dish detection.Dish attribute), [32](#page-35-3) bounding\_box (aiy.vision.models.face\_detection.Face\_attribute), [32](#page-35-3) bounding box() (aiy.vision.annotator.Annotator method), [25](#page-28-1) breathe() (aiy.leds.Pattern static method), [8](#page-11-1) brightness() (aiy.board.Led method), [4](#page-7-1) button (aiy.board.Board attribute), [3](#page-6-4) Button (class in aiy.board), [3](#page-6-4) BUTTON GPIO PIN (aiy.pins.aiy.pins attribute), [12](#page-15-1) BUZZER\_GPIO\_PIN (aiy.pins.aiy.pins attribute), [12](#page-15-1) bytes\_per\_second (aiy.voice.audio.AudioFormat attribute), [43](#page-46-3) BytesPlayer (class in aiy.voice.audio), [43](#page-46-3) C

- camera\_inference() (aiy.vision.inference.InferenceEngine method), [28](#page-31-0) CameraInference (class in aiy.vision.inference), [27](#page-30-1) CAT (aiy.vision.models.object\_detection.Object attribute), [33](#page-36-3)
- CD (aiy.voice.audio.AudioFormat attribute), [43](#page-46-3)

clear() (aiy.vision.annotator.Annotator method), [25](#page-28-1)

close() (aiy.board.Board method), [3](#page-6-4) close() (aiy.board.Button method), [3](#page-6-4) close() (aiy.vision.inference.CameraInference method), [27](#page-30-1) close() (aiy.vision.inference.ImageInference method), [28](#page-31-0) close() (aiy.vision.inference.InferenceEngine method), [28](#page-31-0) CloudSpeechClient (class in aiy.cloudspeech), [41](#page-44-1) Color (class in aiy.leds), [5](#page-8-2) Command (class in aiy.trackplayer), [19](#page-22-2) COMMAND\_RE (aiy.trackplayer.TrackLoader attribute), [22](#page-25-0) COMMANDS (aiy.trackplayer.TrackLoader attribute), [22](#page-25-0) compute\_graph (aiy.vision.inference.ModelDescriptor attribute), [29](#page-32-0) compute\_graph() (aiy.vision.models.inaturalist\_classification.Model method), [28](#page-31-0) method), [33](#page-36-3) conversation() (aiy.assistant.grpc.AssistantServiceClient method), [39](#page-42-4) count (aiy.vision.inference.CameraInference attribute),  $27$ CYAN (aiy.leds.Color attribute), [5](#page-8-2)

### D

DECAY (aiy.board.Led attribute), [4](#page-7-1) Dish (class in aiy.vision.models.dish\_detection), [32](#page-35-3) DOG (aiy.vision.models.object\_detection.Object attribute), [33](#page-36-3) done() (aiy.voice.audio.Recorder method), [43](#page-46-3)

### E

EIGHTH (aiy.toneplayer.Rest attribute), [17](#page-20-2) engine (aiy.vision.inference.CameraInference attribute), [27](#page-30-1) engine (aiy.vision.inference.ImageInference attribute), [28](#page-31-0)

### F

Face (class in aiy.vision.models.face\_detection), [32](#page-35-3) face\_score (aiy.vision.models.face\_detection.Face attribute), [32](#page-35-3) FilePlayer (class in aiy.voice.audio), [43](#page-46-3) FirmwareVersion (class in aiy.vision.inference), [27](#page-30-1) FirmwareVersionException, [27](#page-30-1) FromSparseTensorConfig (class in aiy.vision.inference), [27](#page-30-1) G

get\_assistant\_credentials() (in module aiy.assistant.auth\_helpers), [39](#page-42-4) get\_camera\_state() (aiy.vision.inference.InferenceEngine method), [28](#page-31-0) get\_classes() (in module aiy.vision.models.dish\_classification), [31](#page-34-2)

get classes() (in module aiy.vision.models.image\_classification), [32](#page-35-3)

get classes() (in module aiy.vision.models.inaturalist\_classification), [33](#page-36-3) get\_classes\_sparse() (in module aiy.vision.models.image\_classification), [33](#page-36-3)

get classes sparse() (in module aiy.vision.models.inaturalist\_classification), [33](#page-36-3) get\_dishes() (in module

aiy.vision.models.dish\_detection), [32](#page-35-3) get\_faces() (in module aiy.vision.models.face\_detection), [32](#page-35-3)

get\_firmware\_info() (aiy.vision.inference.InferenceEngine method), [28](#page-31-0)

get\_inference\_state() (aiy.vision.inference.InferenceEngine

get\_objects() (in module aiy.vision.models.object\_detection), [33](#page-36-3)

get objects sparse() (in module aiy.vision.models.object\_detection), [33](#page-36-3)

get\_system\_info() (aiy.vision.inference.InferenceEngine method), [28](#page-31-0)

Glissando (class in aiy.trackplayer), [19](#page-22-2) GREEN (aiy.leds.Color attribute), [5](#page-8-2)

### H

HALF (aiy.toneplayer.Rest attribute), [17](#page-20-2)

### I

image\_inference() (aiy.vision.inference.InferenceEngine method), [28](#page-31-0) ImageInference (class in aiy.vision.inference), [28](#page-31-0) InferenceEngine (class in aiy.vision.inference), [28](#page-31-0) InferenceException, [29](#page-32-0) input\_normalizer (aiy.vision.inference.ModelDescriptor attribute), [29](#page-32-0) input shape (aiy.vision.inference.ModelDescriptor attribute), [29](#page-32-0) installed() (aiy.leds.Leds static method), [6](#page-9-6)

### J

join() (aiy.voice.audio.Player method), [43](#page-46-3) join() (aiy.voice.audio.Recorder method), [43](#page-46-3) joy\_score (aiy.vision.models.face\_detection.Face attribute), [32](#page-35-3) JumpToPosition (class in aiy.trackplayer), [20](#page-23-0)

### L

labels() (aiy.vision.models.inaturalist\_classification.Model method), [33](#page-36-3) led (aiy.board.Board attribute), [3](#page-6-4) Led (class in aiy.board), [4](#page-7-1) LED\_1 (aiy.pins.aiy.pins attribute), [12](#page-15-1)

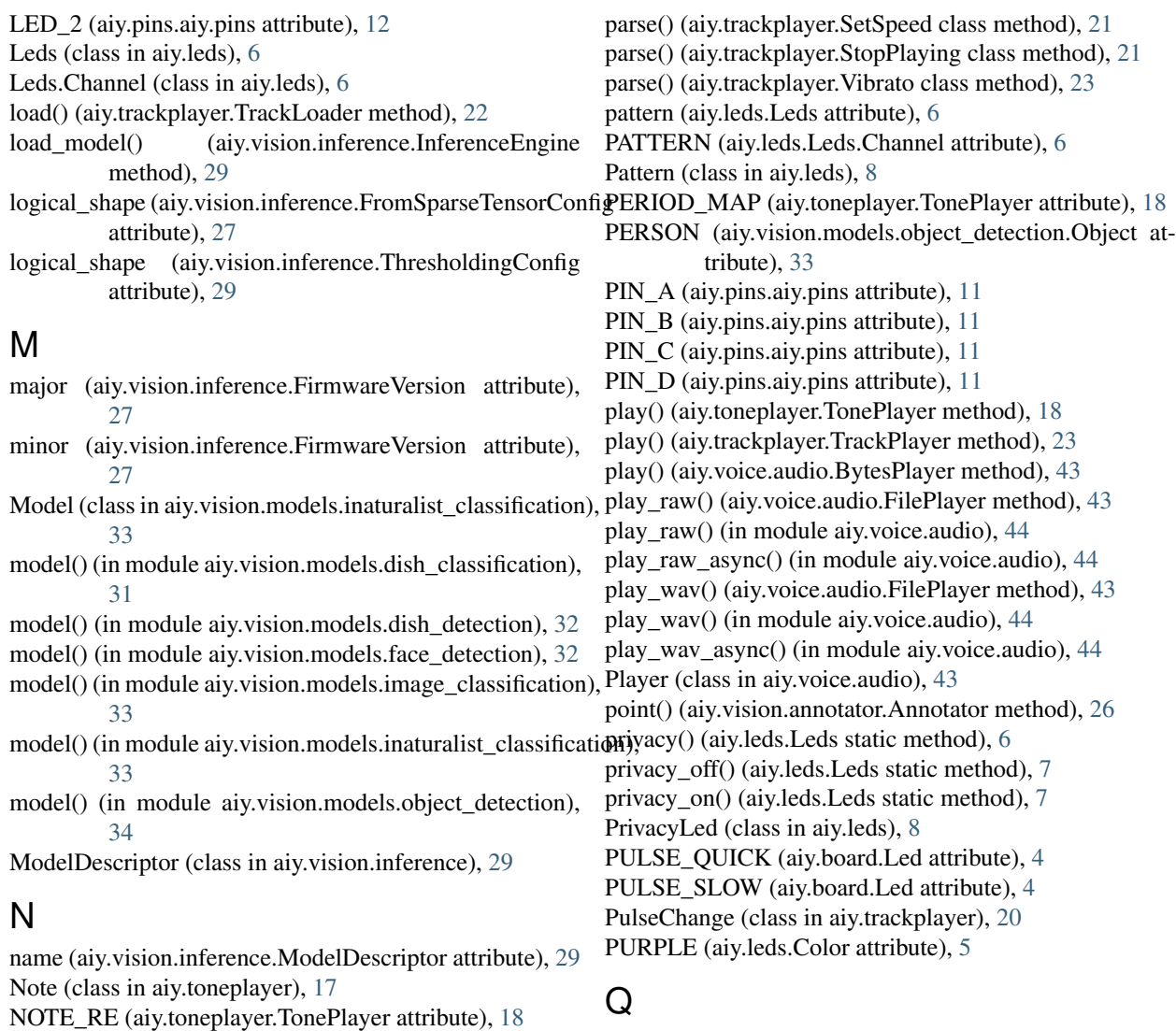

QUARTER (aiy.toneplayer.Rest attribute), [17](#page-20-2)

### R

rate (aiy.vision.inference.CameraInference attribute), [27](#page-30-1) recognize() (aiy.cloudspeech.CloudSpeechClient method), [41](#page-44-1) recognize\_bytes() (aiy.cloudspeech.CloudSpeechClient method), [41](#page-44-1) record() (aiy.voice.audio.Recorder method), [43](#page-46-3) record\_file() (in module aiy.voice.audio), [44](#page-47-0) record\_file\_async() (in module aiy.voice.audio), [44](#page-47-0) Recorder (class in aiy.voice.audio), [43](#page-46-3) RED (aiy.leds.Color attribute), [5](#page-8-2) reset() (aiy.leds.Leds method), [7](#page-10-6) reset() (aiy.vision.inference.InferenceEngine method), [29](#page-32-0) Rest (class in aiy.toneplayer), [17](#page-20-2) REST\_RE (aiy.toneplayer.TonePlayer attribute), [18](#page-21-1) Retrigger (class in aiy.trackplayer), [20](#page-23-0) rgb() (aiy.leds.Leds static method), [7](#page-10-6) rgb\_off() (aiy.leds.Leds static method), [7](#page-10-6)

Object (class in aiy.vision.models.object\_detection), [33](#page-36-3) OFF (aiy.board.Led attribute), [4](#page-7-1) OFF (aiy.leds.Leds.Channel attribute), [6](#page-9-6) ON (aiy.board.Led attribute), [4](#page-7-1) ON (aiy.leds.Leds.Channel attribute), [6](#page-9-6)

NOTE\_RE (aiy.trackplayer.TrackLoader attribute), [22](#page-25-0)

NoteOff (class in aiy.trackplayer), [20](#page-23-0)

### P

parse() (aiy.trackplayer.Arpeggio class method), [19](#page-22-2) parse() (aiy.trackplayer.Command class method), [19](#page-22-2) parse() (aiy.trackplayer.Glissando class method), [20](#page-23-0) parse() (aiy.trackplayer.JumpToPosition class method), [20](#page-23-0) parse() (aiy.trackplayer.NoteOff class method), [20](#page-23-0) parse() (aiy.trackplayer.PulseChange class method), [20](#page-23-0) parse() (aiy.trackplayer.Retrigger class method), [20](#page-23-0) parse() (aiy.trackplayer.SetPulseWidth class method), [21](#page-24-0)

rgb on() (aiy.leds.Leds static method), [7](#page-10-6) rgb\_pattern() (aiy.leds.Leds static method), [7](#page-10-6) RgbLeds (class in aiy.leds), [9](#page-12-0) run() (aiy.vision.inference.CameraInference method), [27](#page-30-1) run() (aiy.vision.inference.ImageInference method), [28](#page-31-0)

### S

say() (in module aiy.voice.tts), [45](#page-48-1) set\_order() (aiy.trackplayer.TrackPlayer method), [23](#page-26-0) set\_position() (aiy.trackplayer.TrackPlayer method), [23](#page-26-0) set\_speed() (aiy.trackplayer.TrackPlayer method), [23](#page-26-0) SetPulseWidth (class in aiy.trackplayer), [20](#page-23-0) SetSpeed (class in aiy.trackplayer), [21](#page-24-0) SIXTEENTH (aiy.toneplayer.Rest attribute), [17](#page-20-2) sorted\_scores (aiy.vision.models.dish\_detection.Dish attribute), [32](#page-35-3) sparse\_configs() (in module aiy.vision.models.image\_classification), [33](#page-36-3) sparse\_configs() (in module aiy.vision.models.inaturalist\_classification), [33](#page-36-3) sparse\_configs() (in module aiy.vision.models.object\_detection), [34](#page-37-0) squeeze\_dims (aiy.vision.inference.FromSparseTensorConfig attribute), [27](#page-30-1) start\_camera\_inference() (aiy.vision.inference.InferenceEngine method),  $29$ start\_listening() (aiy.cloudspeech.CloudSpeechClient method), [41](#page-44-1) state (aiy.board.Led attribute), [4](#page-7-1) stop() (aiy.trackplayer.TrackPlayer method), [23](#page-26-0) stop() (aiy.vision.annotator.Annotator method), [26](#page-29-0) stop\_camera\_inference() (aiy.vision.inference.InferenceEngine method), [29](#page-32-0) stop\_listening() (aiy.cloudspeech.CloudSpeechClient method), [41](#page-44-1) StopPlaying (class in aiy.trackplayer), [21](#page-24-0) W Y

### T

tensor\_name (aiy.vision.inference.FromSparseTensorConfig attribute), [28](#page-31-0) text() (aiy.vision.annotator.Annotator method), [26](#page-29-0) threshold (aiy.vision.inference.ThresholdingConfig attribute), [29](#page-32-0) ThresholdingConfig (class in aiy.vision.inference), [29](#page-32-0) to\_frequency() (aiy.toneplayer.Note method), [17](#page-20-2) to\_ignore (aiy.vision.inference.ThresholdingConfig attribute), [29](#page-32-0) to length secs() (aiy.toneplayer.Rest method), [18](#page-21-1) TonePlayer (class in aiy.toneplayer), [18](#page-21-1) top k (aiy.vision.inference.ThresholdingConfig attribute), [29](#page-32-0) TrackLoader (class in aiy.trackplayer), [21](#page-24-0) TrackPlayer (class in aiy.trackplayer), [22](#page-25-0)

### U

unload\_model() (aiy.vision.inference.InferenceEngine method), [29](#page-32-0)

update() (aiy.leds.Leds method), [7](#page-10-6)

update() (aiy.vision.annotator.Annotator method), [26](#page-29-0)

### $\overline{V}$

Vibrato (class in aiy.trackplayer), [23](#page-26-0)

volume\_percentage (aiy.assistant.grpc.AssistantServiceClient attribute), [39](#page-42-4)

wait for press() (aiy.board.Button method), [4](#page-7-1) wait\_for\_release() (aiy.board.Button method), [4](#page-7-1) wave\_get\_format() (in module aiy.voice.audio), [44](#page-47-0) wave set format() (in module aiy.voice.audio), [44](#page-47-0) when\_pressed (aiy.board.Button attribute), [4](#page-7-1) when released (aiy.board.Button attribute), [4](#page-7-1) WHITE (aiy.leds.Color attribute), [6](#page-9-6) WHOLE (aiy.toneplayer.Rest attribute), [17](#page-20-2)

YELLOW (aiy.leds.Color attribute), [6](#page-9-6)